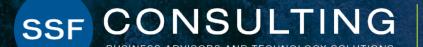

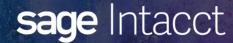

Sage Intacct Quarterly Release Update - R2 2022

### **Presenters**

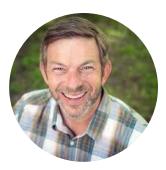

#### **TOM ACHOR** » Sr. Solutions Consultant

With over 30 years of experience, Senior Solutions Consultant, Tom Achor, specializes in delivering accounting support and helping clients evaluate, implement, and optimize cloud-based financial and ERP software investments.

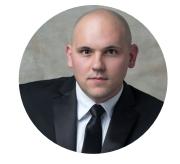

#### **MICHAEL SUDBERRY**

#### » Sr. Systems Implementation Specialist

Michael Sudberry specializes in helping companies implement and optimize financial management solutions for their unique business needs. In addition to a background in accounting, Michael holds multiple Sage Intacct Certifications and has worked extensively with clients in the restaurant, professional services, and nonprofit industries.

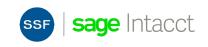

## **New Branding**

| We have a new logo and different colors in the header and footer. |                                |
|-------------------------------------------------------------------|--------------------------------|
| Soge Intacct Company Top level ~                                  | 💄 Karla Grace 🛛 Help & Support |
| ★ Applications ∨                                                  | Q Search                       |
| Privacy Policy Copyright @ 1999-2022 Sage Intacct, Inc.           | Soge   Intacct                 |

#### Customize your header

If you already have a custom logo, the header color remains white so that your logo continues to work with the background.

Administrators can update the company preferences to select the header background color that works best with your company logo.

To change the header background color:

- 1. Go to **Company > Setup tab > Configuration > Company** and click **Edit**.
- 2. On the General information tab, scroll down to the Display section.
- 3. Select Black or White under Header background color.

4. Click Save.

|                     | ntacct                                                             |
|---------------------|--------------------------------------------------------------------|
| Use                 | single sign-on                                                     |
| Company ID          |                                                                    |
|                     |                                                                    |
| User ID             |                                                                    |
| Password            |                                                                    |
|                     | Sign in                                                            |
| Forgot your passwor | rd?                                                                |
| Remember me         |                                                                    |
| Check here for Si   | ngle Sign On                                                       |
|                     | Business Solutions<br>Preferred Provider of Financial Applications |

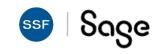

## Sage Intacct Releases

- Quarterly Update release schedule everyone is always on the same version integrations don't break with new releases!
- Interim Releases and Updates
- Release 3: August 19, 2022

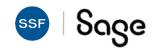

## Agenda

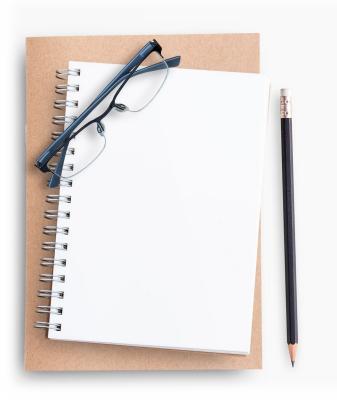

- Cash Management
- Auto-Create GL Transactions From Bank Now in General Availability
- Inventory
  - Fulfillment for Sales Orders *Early Adopter*
  - Commit Quantities During Order Entry *Early Adopter*
  - Nonprofit Release From Restriction (R4 2021)
- Reporting
  - Show or Hide Inactive Accounts & Dimensions

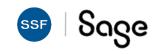

### **Auto-Create GL Transactions From Bank Data**

| ∨ Details                                                                                         |                                    |             |                                   |                   | About matching rules | 0           |
|---------------------------------------------------------------------------------------------------|------------------------------------|-------------|-----------------------------------|-------------------|----------------------|-------------|
| Type<br>Dreate rule                                                                               | Transaction Template               | for Journal | Entry Save                        | e Duplicate Print | to Cancel Help       | More action |
| Description                                                                                       | Name *                             |             | Description                       |                   |                      |             |
| Electric Bill                                                                                     | Electric Bill                      | ±.          | Monthly auto debt for electricity |                   |                      |             |
|                                                                                                   | Journal *                          |             | Posting state                     |                   |                      |             |
| <ul> <li>Filter transaction by</li> </ul>                                                         | GJGeneral Journal                  | ×           | Posted                            | × 1               |                      |             |
| Data source       Ξ     1       Bank transactio       Ξ     2       Bank transactio       Ξ     3 | Journal entry offset Show defaults |             | Draft<br>Posted                   |                   | << < Page 1          | of 9 > >    |
|                                                                                                   | Account *                          | Allocation  | Department                        | Location          | Memo                 |             |
|                                                                                                   |                                    | ELECTRIC    |                                   |                   | PG&E                 | + (         |
|                                                                                                   |                                    |             | <b>^</b>                          |                   | << < Page            | 1 of 9 > 3  |

#### **General Availability**

- Use existing rule engine on bank data
- Define criteria for incoming bank data
- Create matching GL transactions in draft or posted state based on reusable transaction templates.

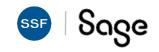

## Rule Set Performance Log

- Get insight into how well your rule sets and rules are performing with the Rule set performance log. Use that insight to make updates to improve the automation of your reconciliation and help eliminate manual matching.AI-powered Outlier Assistant can auto approve submitted journal entries with no exceptions
  - Setup: Cash Management > Setup > Reconciliation rules > Rule set performance log
  - This gives you an idea of how functional your rule is. For example, during one instance you processed 100 bank transactions and you see that 80 Sage Intacct transactions were matched.

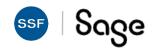

## Inventory

Improved efficiencies in managing inventory

#### Inventory Fulfillment\*

- Pick, pack, ship, invoice
- 360 visibility into fulfillment activity from order

|             | All orders<br>48 | Ready to pick<br>12  | Picked<br>3      | Read     | y to pack<br>1 | P              | acked<br>1 | Re                 | ady to ship<br>7 | Sł           | ipped<br>0    | Ready to invoic<br>3 | e          |
|-------------|------------------|----------------------|------------------|----------|----------------|----------------|------------|--------------------|------------------|--------------|---------------|----------------------|------------|
| Filter sets | s All            | • <b>\</b>           | Manage filters ~ |          |                |                |            |                    |                  |              |               |                      |            |
| All order   | rs               |                      |                  |          |                |                |            |                    |                  |              |               |                      |            |
| Items s     | elected: 0 Amig  | n to Ready to pick R | eady to pack     |          |                |                |            |                    |                  |              |               |                      |            |
|             | Document ID      | Order date           | Ship date        |          | Customer       |                |            | Ship to            |                  | No. of lines | Status        | Warehouse            | Fulfilable |
|             |                  |                      |                  | 8        |                |                |            |                    |                  |              |               |                      |            |
|             | Order1-SO0008    | 12/15/2020           | 01/14/2021       |          | KAYBEEKavb     | ee Toys Inter  | national   | Kaybee Toys Inte   | mational/OKAYBE  | a) 1         | Ready to pick | WH10001              | AI - 1001  |
|             | Order1-SO0008    | 12/15/2020           | 01/14/2021       |          | KAYBEEKayb     | ee Toys Interr | national I | Kaybee Toys Inte   | mational(CKAYBE  | . 2          | Ready to ship | WH10001              | Al - 1001  |
|             | Order1-SO0011    | 12/15/2020           | 01/14/2021       |          | VIKESMikes 1   | Trikes and To  | ys I       | Mikes Trikes & To  | ys(CMIKES)       | 3            | Ready to ship | WH10001              | Al - 1009  |
|             | Order1-SO0011    | 12/15/2020           | 01/14/2021       | 1        | MIKESMikes     | Trikes and To  | ys I       | Mikes Trikes & To  | ys(CMIKES)       | 1            | Ready to pick | WH10001              | Al - 1009  |
|             | Order1-SO0019    | 12/15/2020           | 01/14/2021       |          | VIKESMikes 1   | Trikes and To  | ys I       | Mikes Trikes & To  | ys(CMIKES)       | 10           | Ready to pick | WH10001              | Al - 1009  |
|             | Order1-SO0020    | 12/15/2020           | 01/14/2021       |          | rGToy's Galor  | re             |            | Toy's Galore(CTG   | 0                | 5            | Ready to pick | WH10001              | Al - 1001  |
|             | Order1-SO0024    | 12/16/2020           | 01/15/2021       |          | KAYBEEKayb     | ee Toys Inter  | national   | Kaybee Toys Inte   | mational(OKAYBE  | 3) 2         | Ready to pick | WH10001              | Al - 1001  |
|             | Order2-SO0027    | 12/16/2020           | 01/15/2021       |          | TTLittle Tykes | s Toys         |            | Little Tykes Toys( | OLITT)           | 1            | Packed        | WH10001              | Al - 1001  |
|             | Order2-SO0028    | 12/16/2020           | 01/15/2021       | 1        | TTLittle Tykes | s Toys         |            | Little Tykes Toys( | CLITI)           | 1            | Open          | WH10001              | Al - 1009  |
|             | Order3-SO0029    | 12/16/2020           | 01/15/2021       | 1        | FBThe Box of   | Toys           | 1          | The Box of Toysk   | CTB)             | 1            | Ready to ship | WH10001              | Al - 1009  |
|             | On order         | In transit           | On hand          |          | On hold        |                | Available  |                    | Beserved         | Allo         | cated         | Uncommitted          |            |
|             | 12000            | 15                   | 3175             |          | 301            |                | 14874      |                    | 92               |              | 46            | 3037                 |            |
|             | √ Wa             | ehouse               |                  |          |                |                |            |                    |                  |              |               | _                    |            |
|             |                  |                      |                  |          |                |                |            |                    |                  |              |               |                      |            |
|             |                  | Warehouse ID *       | Currency         | On order | In transit     | On hand        | On hold    | d Available        | Reserved         | Allocated    | Uncommitted   | Last cost            |            |
|             | =                | 1 WH10001            | USD              | 0.00     | 0.00           | 2935           | 286        | 5 2650             | 82               | 46           | 2808          | 15.75                |            |
|             | =                | 2 WH10002            | USD              | 0.00     | 0.00           | 250            | 0.00       | 250                | 0.00             | 0.00         | 250           | 15.75                |            |

#### **Enhanced Cycle Counts**

- Option to include zero and negative quantity on hand items
- Assign default dimension values
   on reconciliation

|           | lect                                                                                                    |                                                  |          |                                     |                               |      |           |                                             |                                                                                      |       |                   |                    |                  |      |        |
|-----------|----------------------------------------------------------------------------------------------------|--------------------------------------------------|----------|-------------------------------------|-------------------------------|------|-----------|---------------------------------------------|--------------------------------------------------------------------------------------|-------|-------------------|--------------------|------------------|------|--------|
|           |                                                                                                    |                                                  |          |                                     |                               |      |           |                                             |                                                                                      |       |                   |                    |                  |      |        |
| ms select | sted: 0 Add.                                                                                                    |                                                  |          |                                     |                               |      |           |                                             |                                                                                      |       |                   |                    |                  |      |        |
| · ne      | em ID                                                                                                    | ltem name                                        | Bin      | Bow                                 | Able                          | Zone | Serial no | Lot no                                      | Units                                                                                | Cycle | Product line      | Expiration Date    | Quantity on hand |      |        |
|           |                                                                                                    |                                                  |          |                                     |                               |      |           |                                             |                                                                                      |       |                   |                    |                  |      |        |
| 1         |                                                                                                    | PG Computer                                      |          |                                     |                               |      |           |                                             | Each                                                                                 |       | 1                 |                    | 0                |      |        |
| 11        | 122                                                                                                    | 1122                                             |          |                                     |                               |      |           |                                             | Each                                                                                 |       |                   |                    | 1                |      |        |
|           | .001                                                                                                    | Desktop-HP                                       |          |                                     |                               |      |           |                                             | Each                                                                                 |       | Desktop           |                    | 5                |      |        |
|           | losting_Average                                                                                                    | Costing_Average - Name                           |          |                                     |                               |      |           |                                             | Each                                                                                 |       |                   | -                  | 0                |      |        |
|           | loating_FIFO                                                                                                    | Costing_FIFO - Name                              |          |                                     |                               |      |           |                                             | Each                                                                                 |       |                   |                    | 0                |      |        |
|           | Costing_SKIT                                                                                                    | Costing Stockable Kit                            |          |                                     |                               |      |           |                                             | Each                                                                                 |       | Auto Product Line |                    | 0                |      |        |
|           | ot_item_001                                                                                                    | Lot_Bern                                         |          |                                     |                               |      |           | Lot001                                      | Each                                                                                 |       |                   |                    | 5                |      |        |
| 50        | erial_item_001                                                                                                    | Serial_Bern                                      |          |                                     | **                            |      | Ana 2905  |                                             | Each                                                                                 |       |                   |                    |                  |      |        |
|           | erial_item_001                                                                                                    | Serial_Bern                                      |          |                                     |                               |      | Ana 2903  |                                             | Each                                                                                 |       |                   |                    | 0                |      |        |
| 80        | iorial_Item_001                                                                                                    | Serial_Bern                                      |          |                                     |                               |      | Aaa 2901  |                                             | Each                                                                                 |       |                   |                    | 0                |      |        |
|           |                                                                                                    |                                                  |          |                                     |                               |      |           |                                             |                                                                                      |       |                   |                    |                  |      |        |
|           |                                                                                                    | Inventory Control                                | -<br>unt | -                                   |                               |      | Aux 2004  |                                             | Each                                                                                 |       | Pc                | <br>ist adjustment | t<br>Void count  | Done | Q Soan |
|           | ★ G<br>■ Record<br>Count sum<br>Count ID<br>CC-00034-P2                                                                  | Inventory Control                                | ×        | Cou<br>JDB                          | nt description<br>- Test Demo |      | Ass 2004  | Count<br>04/11/                             | : date<br>/2022 08:10:16                                                             |       | _                 | =<br>st adjustment |                  | Done |        |
|           | ★ බ<br>E Record<br>Count sum<br>Count ID                                                                                 | Inventory Control                                | ×        | Cou<br>JDB                          |                               |      | Aas 2004  | Count                                       | : date<br>/2022 08:10:16<br>: status                                                 |       | _                 | st adjustment      |                  | Done |        |
|           | Count sum     Count ID     CC-00034-P2     Warehouse                                                                     | Inventory Control                                | ×        | Cou<br>JDB<br>Assi                  | - Test Demo                   |      | Aes 2004  | Count<br>04/11/<br>Count                    | : date<br>/2022 08:10:16<br>: status                                                 |       | _                 | est adjustment     |                  | Done |        |
|           | Count sum     Count ID     CC-00034-P2     Warehouse                                                                     | Inventory Control                                | ×        | Cou<br>JDB<br>Assi                  | - Test Demo                   |      | Aug 2004  | Count<br>04/11/<br>Count                    | : date<br>/2022 08:10:16<br>: status                                                 |       | _                 | st adjustment      |                  | Done |        |
|           | Count sum     Count sum     Count Sum     Count ID     CC-00034-P2     Warehouse     1                                   | Inventory Control                                | ×        | Cou<br>JDB<br>Asil<br>1             | - Test Demo                   |      | Aux 2004  | Count<br>04/11/<br>Count<br>Count           | : date<br>/2022 08:10:16<br>: status                                                 |       | _                 | st adjustment      |                  | Done |        |
|           | Recol     Count sum     Count sum     Count ID     Co-00034-P2     Warehouse     1     Reconcile o     Adjustments     1 | Investory Control  notile Cycle Co many  setails | ×        | Cou<br>JDB<br>Assi<br>1<br>Dam<br>0 | - Test Demo<br>gned to        |      | Aux 2004  | Count<br>04/11/<br>Count<br>Count           | : date<br>22022 08:10:16<br>status<br>ied                                            |       | _                 |                    |                  | Done |        |
|           | Count sum     Count sum     Count ID     CC-00034-P2     Warehouse     1     Reconcile o                                 | Investory Control  notile Cycle Co many  setails | ×        | Cou<br>JDB<br>Assi<br>1<br>Dam<br>0 | - Test Demo<br>gried to       |      | Aaa 2004  | Count<br>04/11.<br>Count<br>Count<br>Adjust | : data<br>2022 08:10:16<br>2022 08:10:16<br>atabas<br>ed<br>tment data<br>tment data |       | _                 | st adjustment      |                  | Done |        |

#### Stockable kit tracking

- Allowing tracking for parent and component items
- Posting tab for build/disassemble kits

|          | und  | d Kits                                                                         |                  |             |             |                                  |                             |               |                       | L   |
|----------|------|--------------------------------------------------------------------------------|------------------|-------------|-------------|----------------------------------|-----------------------------|---------------|-----------------------|-----|
| Intri    | es s | show defaults                                                                  |                  |             |             |                                  |                             |               |                       |     |
|          |      | Item ID *                                                                      | Warehouse        | G           | Quantity *  | Unit                             | Cost *                      | Extended cost | Serial, lot, bin      |     |
| $\equiv$ | 1    | SK-JDB-TestSK-JDE                                                              | Y 1US TX Ware    | ehouse 1 ~  | 1           | Each v                           | 0.0000000000                | 0.0000000000  | Serial, Lot, Bin, Exp | + 🗊 |
| =        |      |                                                                                |                  |             |             |                                  |                             |               |                       | +   |
|          | D    | ETAILS                                                                         |                  |             |             |                                  |                             |               |                       |     |
|          |      | em description                                                                 |                  | Memo        |             |                                  |                             |               |                       |     |
|          |      | em description<br>SK-JDB-Test                                                  |                  | Memo        |             |                                  |                             |               |                       |     |
|          |      |                                                                                |                  |             |             |                                  |                             |               |                       |     |
|          | S    | Serial number                                                                  |                  |             |             |                                  | Quantity                    |               | _                     |     |
|          | 3    | Serial number                                                                  |                  |             |             |                                  | Quantity                    |               | +                     |     |
|          | 3    | 1                                                                              |                  |             |             |                                  | Quantity                    |               | +                     |     |
|          |      | Serial number                                                                  |                  |             |             |                                  | Quantity                    |               | +                     |     |
|          |      | 1                                                                              |                  |             |             |                                  | Quantity                    |               | +                     |     |
|          |      | 1                                                                              |                  |             |             |                                  | Quantity                    |               | +                     |     |
|          |      |                                                                                |                  |             |             |                                  |                             |               |                       |     |
|          |      | 1<br>IT COMPONENTS<br>Component ID                                             | Kit qty required | Component c | ąły per kił | Component qty required           | Component qty select        |               |                       |     |
|          |      | IT COMPONENTS Component ID 1 1                                                 | 1                | 1           | qty per kit | Component qty required           | Component qty select        | Bin           |                       |     |
|          |      | 1<br>IT COMPONENTS<br>Component ID<br>1 1<br>2 2                               | 1                | 1           | qty per kit | Component gty required<br>1      | Component qty selec         | Bin<br>Bin    | bin                   |     |
|          |      | 1<br>IT COMPONENTS<br>Component ID<br>1<br>1<br>2<br>2<br>3<br>Tablets Tracked | 1                | 1           | qty per kit | Component qty required<br>1<br>1 | Component qty selec<br><br> | Bin           | bin                   |     |
|          |      | 1<br>IT COMPONENTS<br>Component ID<br>1 1<br>2 2                               | 1                | 1           | qty per kit | Component gty required<br>1      | Component qty selec         | Bin<br>Bin    | bin                   |     |

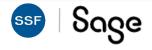

#### \* Early Adopter

### **Fulfillment for Sales Order management**

 Fulfillment gives warehouse managers and warehouse workers the tools to track and ship sales orders in a timely fashion to keep customers happy. It also provides pick and pack lists, which makes the job of the pickers and packers on the warehouse floor more efficient and less costly.

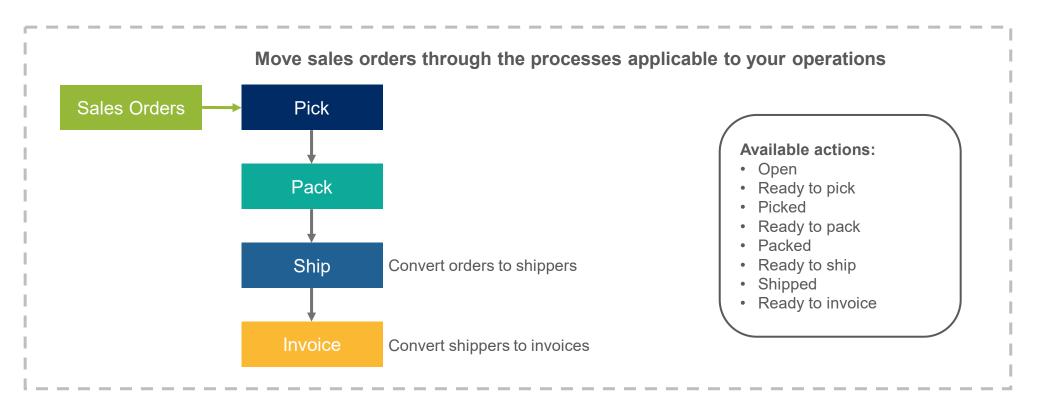

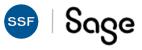

### **Include Inactive Dimensions in Report Selection**

| Language                        |      |
|---------------------------------|------|
| English (UK)                    | ~    |
| îme zone                        |      |
| GMT (Greenwich Mean Time) Dubli | n, ~ |
| Time format                     |      |
| HH12:MI:SS AM/PM                | ~    |
| Date format                     |      |
| MM/DD/YYYY                      | Ŷ    |
| Panast filters                  |      |
| Display all values              |      |
| Hide inactive values            |      |

- A new user preference setting: *Hide inactive values* or *Display all values*
- Defaults:
  - For existing users, *Hide inactive values*
  - For new users, Display all values
- In Report filters: New Hide Inactives option for Department and Location

| Filters   | Reporting Book  | ACCRUAL 🗸     | 🗹 Promp | t             |        |                             |                 |
|-----------|-----------------|---------------|---------|---------------|--------|-----------------------------|-----------------|
| Format    | Define dimensio | on filters    |         |               |        |                             |                 |
|           | Department      | All Departme  | ~       | Include subs  | Prompt | Run as Individual Reports Ø | Hide Inactives  |
| Notations | Location        | All Locations | ~       | ✓Include subs | Prompt | □Run as Individual Reports  | ✓Hide Inactives |

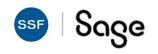

### **Updated Restriction Release for Nonprofits**

- Nonprofit organizations can now automate the release of purpose-based revenue based on its having been spent
- Requirements:
  - Company created from Not-For-Profit QuickStart template
  - Restriction dimension (usually Class)
  - For Purpose-based restrictions, not time-based
- This will require system configuration and user permissions to work

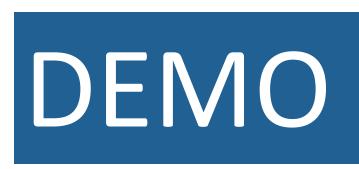

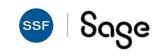

### Recap

- New Branding!
- Cash Management
- Auto-Create GL Transactions From Bank Now in General Availability
- Inventory
  - Fulfillment for Sales Orders *Early Adopter*
  - Commit Quantities During Order Entry *Early Adopter*
- Nonprofit Release From Restriction (R4 2021)
- Reporting
  - Show or Hide Inactive Accounts & Dimensions

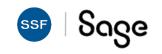

### **Release Resources**

- Can be found:
  - On your Sage Intacct Homepage!
  - Full Release Notes
  - Access the Sage Intacct Community
- 2022 Quarterly Release Calendar:

| Release   | Release Date      |
|-----------|-------------------|
| Release 1 | February 18, 2022 |
| Release 2 | May 13, 2022      |
| Release 3 | August 19, 2022   |
| Release 4 | November 11, 2022 |

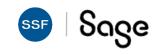

# Thank You!

For questions or to request a personalized demo, contact us:

Tom Achor | (925) 271-8620 | <u>tachor@ssfllp.com</u>

Michael Sudberry (925) 271-8620 msudberry@ssfllp.com

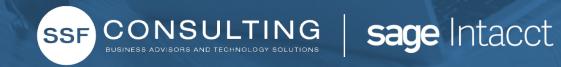